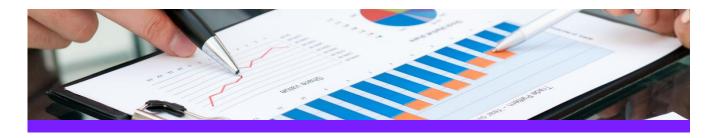

# UniversalReporter

## Use Case 2: Create SmartPlant P&ID instrument lists

#### **CHALLENGE**

It is always a challenge to create an instrument list with the appropriate connections to equipment or pipe runs due to the fact that the information is stored in different areas in the database

#### **WORKFLOW STEPS**

1. Extract data from the source application including the connectivity and process data information.

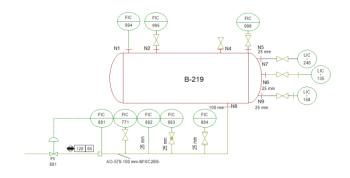

View data in UniversalReporter (check instrument connections and additional parameters)

| Item Tag | Equipment_Tag | Nozzle_Tag | ConnectedPipeRu | ConnectedPipeRunDN | PipeRun_DesignMaxPress | PipeRun_DesignMaxTemp |
|----------|---------------|------------|-----------------|--------------------|------------------------|-----------------------|
| FE-881   |               |            | 01579-A0        | 100 mm             | 120 psi                | 65 F                  |
| FIC-771  |               |            | 01579-AO        | 100 mm             | 120 psi                | 65 F                  |
| FIC-881  |               |            | 01579-A0        | 100 mm             | 120 psi                | 65 F                  |
| FIC-882  |               |            | 01579-A0        | 25 mm              | 120 psi                | 65 F                  |
| FIC-883  |               |            | 01579-A0        | 25 mm              | 120 psi                | 65 F                  |
| FIC-884  |               |            | 01579-A0        | 25 mm              | 120 psi                | 65 F                  |
| FIC-994  | B-219         | N1         |                 |                    |                        |                       |
| FIC-995  | B-219         | N2         |                 |                    |                        |                       |
| FIC-996  | B-219         | N5         |                 |                    |                        |                       |

3. Create instrument list report

| Instrument List |               |            |             |            |             |             |  |  |  |
|-----------------|---------------|------------|-------------|------------|-------------|-------------|--|--|--|
| Item Tag        | Equipment Tag | Nozzle Tag | PipeRun Tag | PipeRun DN | PipeRun DMP | PipeRun DMT |  |  |  |
| FE-881          |               |            | 01579-AO    | 100 mm     | 120 psi     | 65 F        |  |  |  |
| FIC-771         |               |            | 01579-AO    | 100 mm     | 120 psi     | 65 F        |  |  |  |
| FIC-881         |               |            | 01579-AO    | 100 mm     | 120 psi     | 65 F        |  |  |  |
| FIC-882         |               |            | 01579-AO    | 25 mm      | 120 psi     | 65 F        |  |  |  |
| FIC-883         |               |            | 01579-AO    | 25 mm      | 120 psi     | 65 F        |  |  |  |
| FIC-884         |               |            | 01579-AO    | 25 mm      | 120 psi     | 65 F        |  |  |  |
| FIC-994         | B-219         | N1         |             |            |             |             |  |  |  |
| FIC-995         | B-219         | N2         |             |            |             |             |  |  |  |
| FIC-996         | B-219         | N5         |             |            |             |             |  |  |  |

#### **SOLUTION**

- The PID ReportAdapter adds the connectivity information to the offline instruments so that the connection to equipments, piperuns etc. is available for reporting
- This type of report is very useful for downstream applications like SmartPlant Instrumentation.

### **About CAXperts**

Our mission is to improve the productivity of our clients by simplifying key tasks and processes. To achieve this we use our detailed knowledge of engineering systems and work processes to deliver engineered efficiency. Learn more at www.caxperts.com

#### Contact & information:

CAXperts GmbH P.: +49 89 96 97 72 0 Carl-Zeiss-Ring 4 85737 Ismaning – Germany www.caxperts.com/ur info@caxperts.com

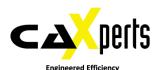